# **User Guide - How to Connect to MS SQL Database Server from Data Enclave Linux VDI using Python**

- <span id="page-0-0"></span>• [Overview](#page-0-0)
- Requirements
- [Step 1. Install python library pyodbc and other modules](#page-0-2)
- [Step 2. Configuring the User DSN in ~/.odbc.ini](#page-0-3)
- [Step 3. Programming Examples using Pyodbc](#page-1-0)

### **Overview**

In this user facing document, we have a tested solution for connecting to SQL server from Python in the Linux VDI.

This solution is to connect from a Linux machine to a windows SQL Server with pyodbc.

# <span id="page-0-1"></span>**Requirements**

- Need to log on with a windows domain account
- Need to use python3
- You will need a Terminal (Command Line) and be familiar with basic linux commands

The solution is provided as a minimum set of the instructions for the user to make the connection.

## <span id="page-0-2"></span>Step 1. Install python library – pyodbc and other modules

You will need to install the python library – pyodbc

#### **A. Open a Terminal window on your Linux Virtual Desktop**

#### **B. Install pyodbc python package**

When installing pyodbc on Linux, pip will download and compile the pyodbc source code. Some related components and source files must be available for the compile to succeed.

#### On Ubuntu systems, all you need to do is run

pip3 install --user pyodbc

#### **C. Check FreeTDS configuration**

You can use **pyodbc via FreeTDS**. We already installed and configured the Free TDS in [odbcinst.ini](https://confluence.partners.org/download/attachments/106142876/odbcinst.ini?version=1&modificationDate=1640209197000&api=v2). You can see the attached odbcinst.ini in the /etc folder.

#### Check the configuration of FreeTDS

```
cat /etc/odbcinst.ini
```
#### It will look like this:

```
[ODBC Driver 17 for SQL Server]
Description=Microsoft ODBC Driver 17 for SQL Server
Driver=/opt/microsoft/msodbcsql17/lib64/libmsodbcsql-17.8.so.1.1
UsageCount=1
[FreeTDS]
Description=FreeTDS Driver
```
Driver = /usr/lib/x86\_64-linux-gnu/odbc/libtdsodbc.so

#### **D. Install panda modules**

<span id="page-0-3"></span>pip install pandas

# Step 2. Configuring the User DSN in ~/.odbc.ini

In the [odbc.ini](https://confluence.partners.org/download/attachments/106144274/odbc.ini?version=1&modificationDate=1641486474000&api=v2) file, you can configure your DSN name, SQL Server and port with Free TDS Driver information.

You can copy the attached example odbc.ini to your home folder as ~/.odbc.ini and modify it as needed.

cp odbc.ini ~/.odbc.ini

Make sure to include the following lines to configure **~/.odbc.ini**

```
[i2b2]
#
# Use TDS driver
Driver = FreeTDS
# Server = 10.162.34.52
Server=mssql01-t.analyticsenclave.org
Port = 1433
Database = i2b2
TDS_Version = 8.0
use ntlmv2 = yes
```
Both odbc.ini and odbcinst.ini are to be copy to /etc folder in the Linux VDI.

# <span id="page-1-0"></span>Step 3. Programming Examples using Pyodbc

The following examples uses the environment variables MGB\_username and MGB\_password. You can create your own environment variables as the steps below.

```
export MGB_USERNAME="PARTNERS\\myusername"
export MGB_PASSWORD="mypassword"
```
You can varify your environment variables, MGB\_USERNAME and MGB\_PASSWORD, by the following step. You should see your MGB username and password as you entered.

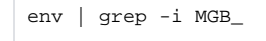

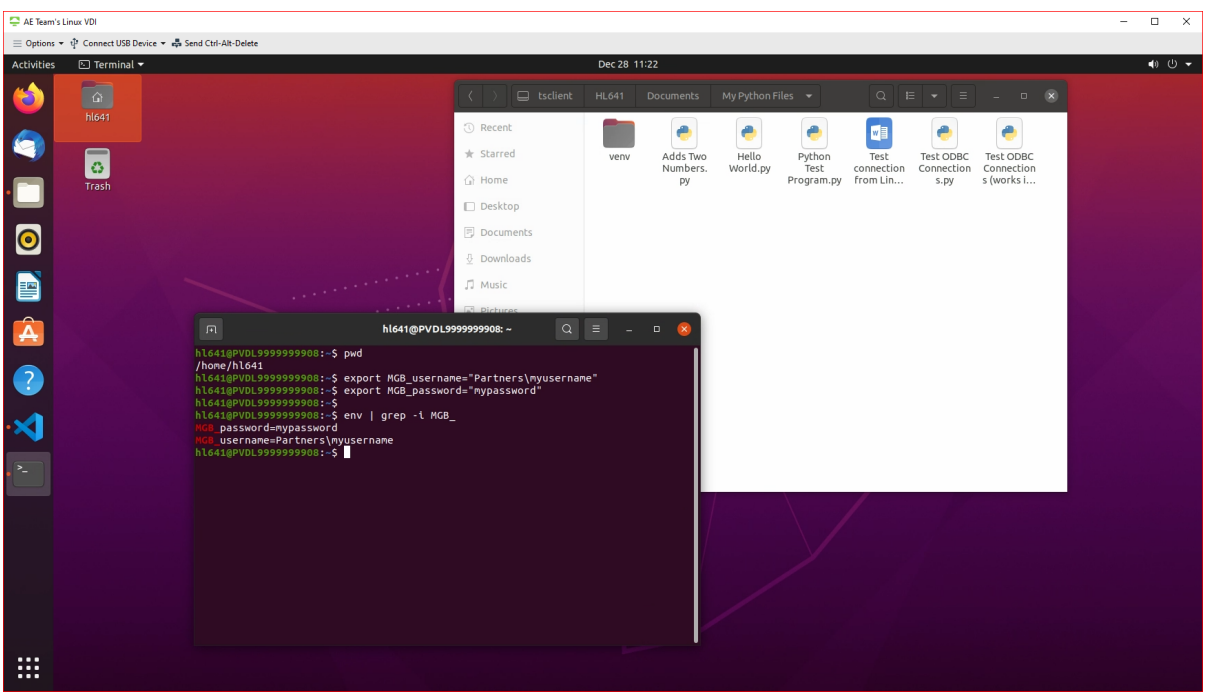

Alternatively, you can enter the two export commands to set up the environment variables MGB\_USERNAME and MGB\_PASSWORD at the end of your **~/. bashrc** file.

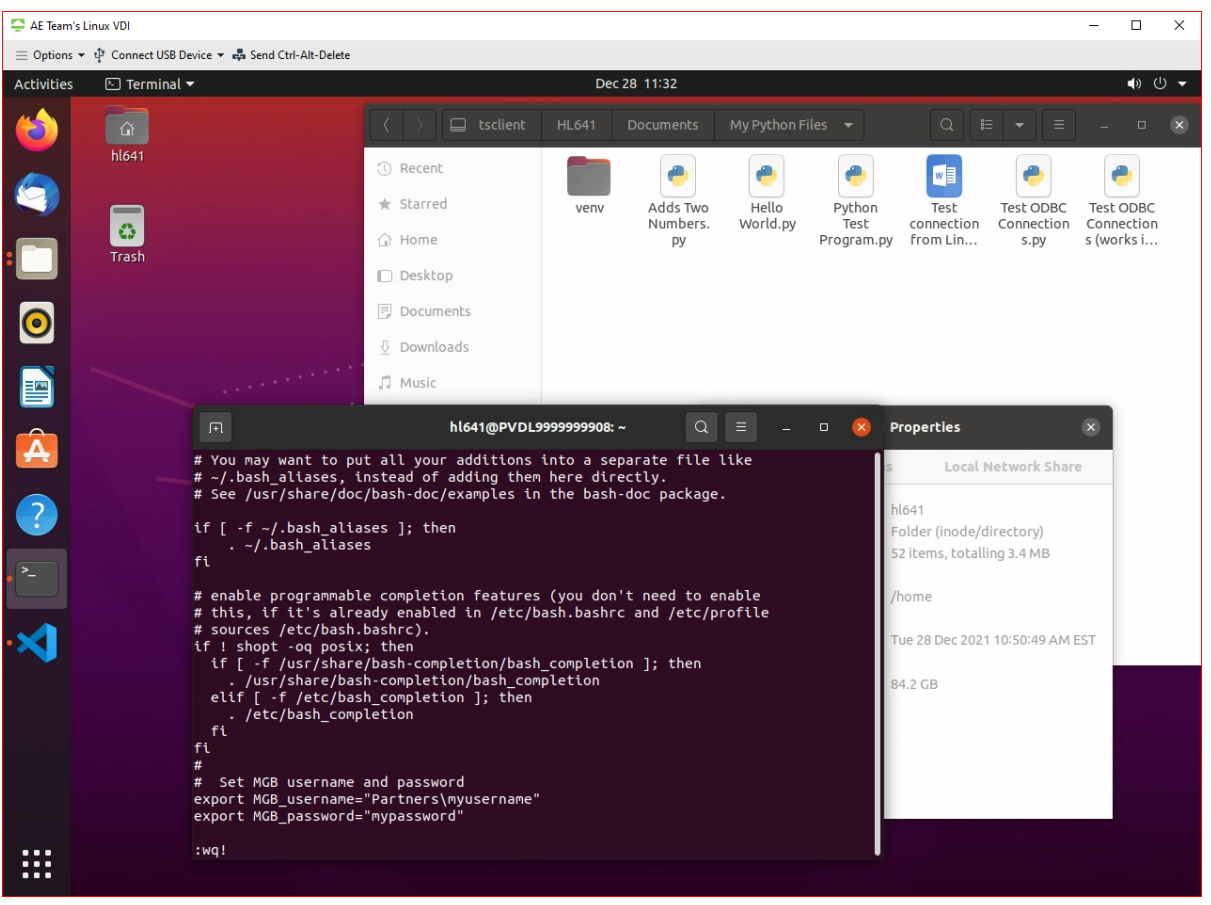

And you can veriy them using the same step above after you open the bash terminal windows

source ~/.bashrc env | grep -i MGB\_

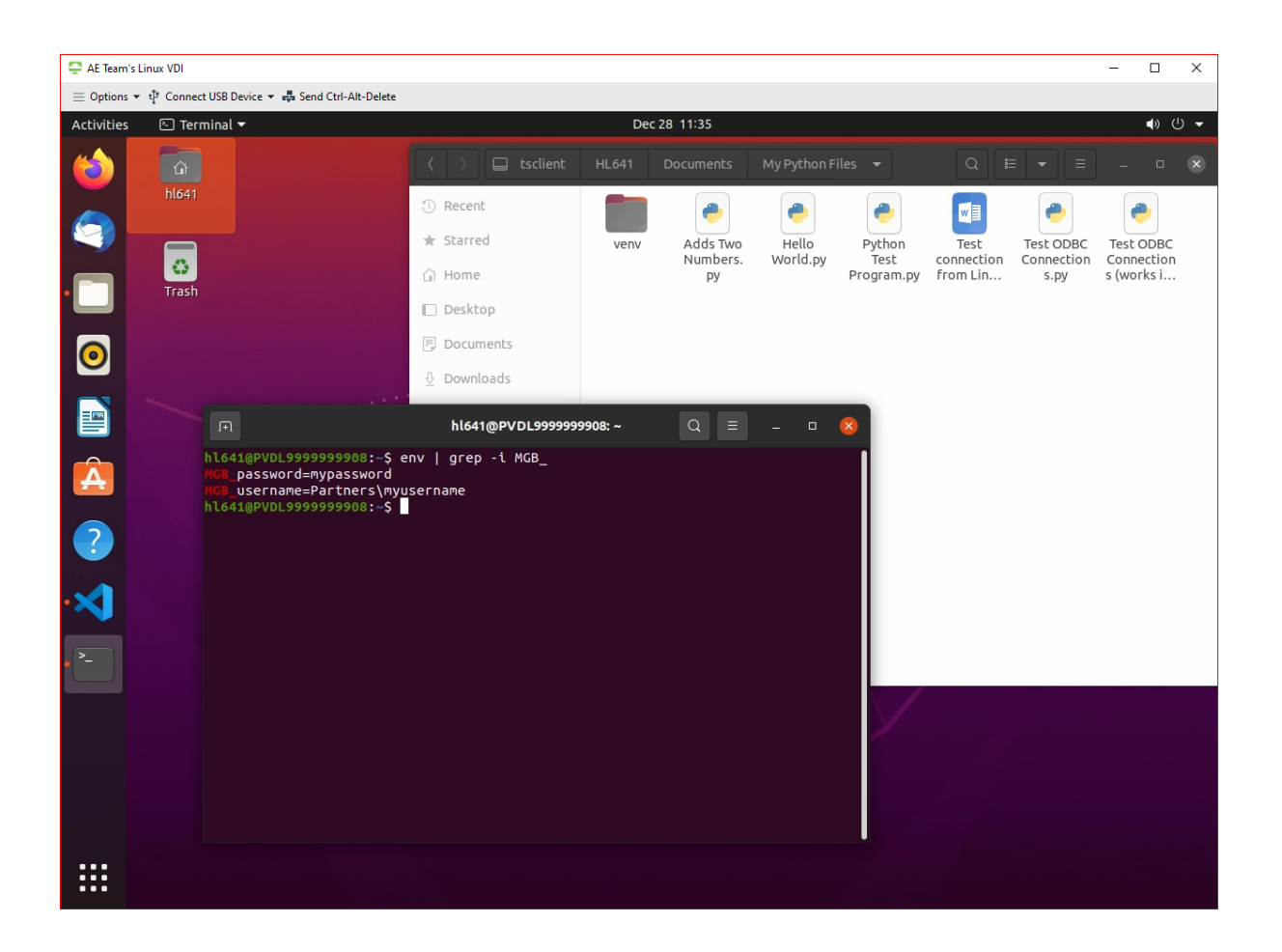

#### **Example #1. Test ODBC Connections to i2b2 Database.py**

Open **VS Code** to paste and run the python code snippet below

```
import pandas as pd
import os
import pyodbc
dsn = 'i2b2'
username = os.getenv('MGB_USERNAME')
password = os.getenv('MGB_PASSWORD')
CONN = pyodbc.connect(DSN=dsn,UID=username,PWD=password,)
#Sample select query
sql = "SELECT * from i2b2.dbo.ACT_COVID"
df = pd.read_sql(sql, CONN)
print(df)
```